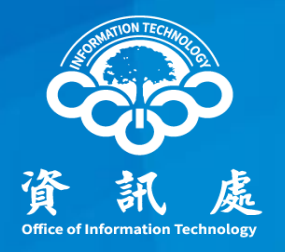

# 大量發送郵件伺服器導入 「個資稽核系統」 –申請流程及設定方式

中華民國 112年8月9日 1

#### 大量發送郵件伺服器導入「個資稽核系統」

- 一、降低個資外洩發生機率
	- ➢ 大量發送郵件的最後一道防護,導入「個資稽核系統」
	- ▶ 透過「大量發送郵件伺服器」寄信,若信件內容含身分 證字號且未加密,系統會予以攔截並退回寄件者。
- 二、使用新大量發送郵件伺服器(outgoing2088.ccu.edu.tw) 必須重新申請。

#### 電子郵件安全管理

- 」 一、資訊安全管理政策摘要
	- ➢ 機密等級和敏感等級資料或文件,應避免以電子郵件傳 送,如必需傳送時,應進行加密傳輸或其他保護措施。
	- ➢ 辦理公務業務或核心業務時,應使用本校配發之電子信 箱(@ccu.edu.tw)收發公務所需資訊,不得使用非公務 信箱進行公務郵件收發等事宜。
	- ➢ 使用者辦理公務、及重要(或敏感)專案使用之電子郵 件信箱,不得轉至外部私人信箱收發公務資訊。
	- ➢ 電子郵件附加之檔案,應事前檢視內容有無錯誤後方可 傳送。

#### 大量發送郵件 - 申請流程

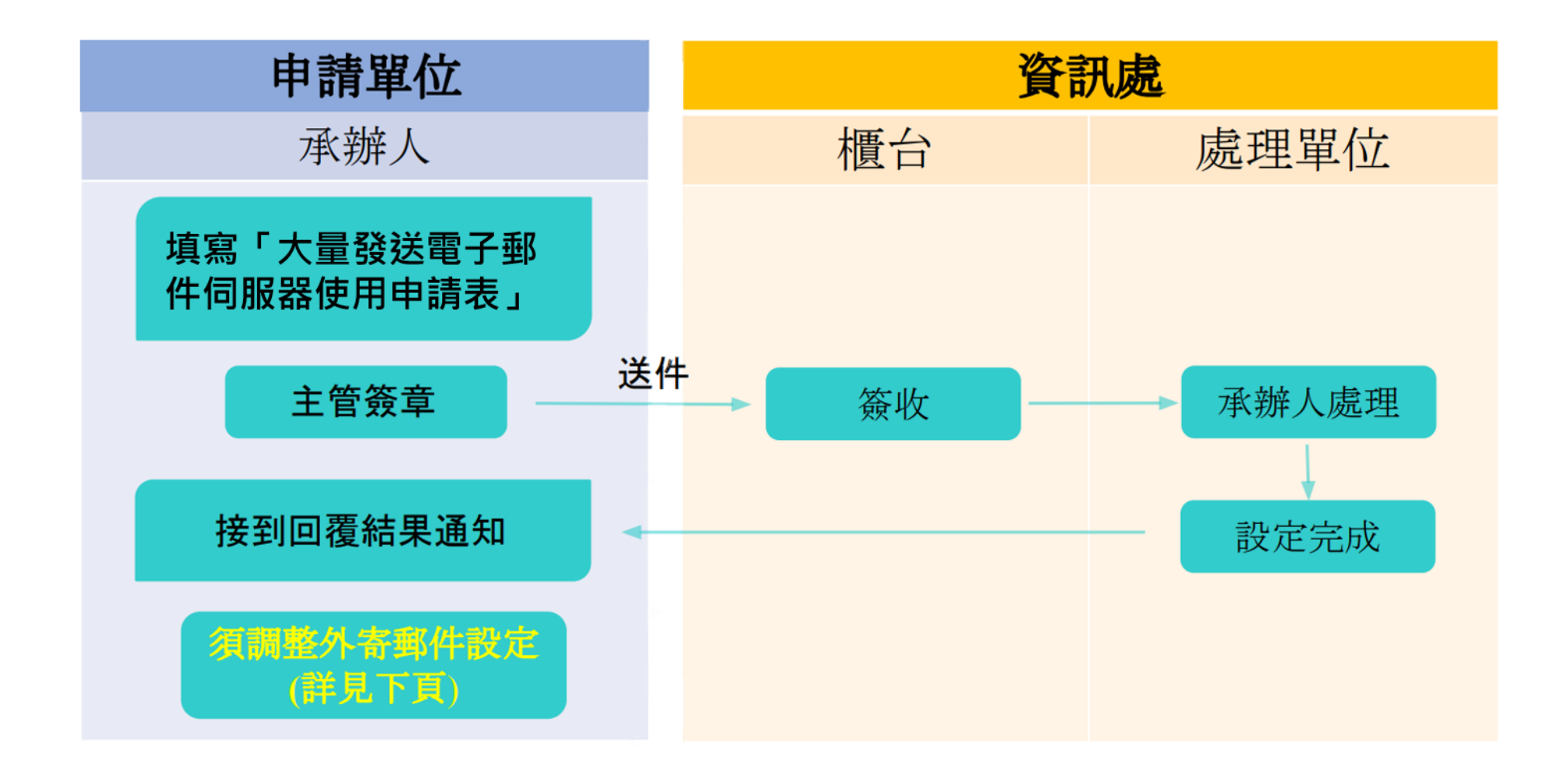

#### 大量發送郵件 - 申請流程

一、請填寫「大量發送電子郵件伺服器使用申請表」,經

主管簽章後送資訊處辦理

- ➢ 請至資訊處網站→表單下載→電子郵件→大量發送電子郵件外寄 伺服器使用申請表
- ➢ 本服務限定已完成申請程序之IP才能使用
- ➢ 下載網址:[大量發送電子郵件伺服器使用申請表](https://it.ccu.edu.tw/var/file/9/1009/img/1380/ISMS-207-10_v2.0_1100701.pdf)

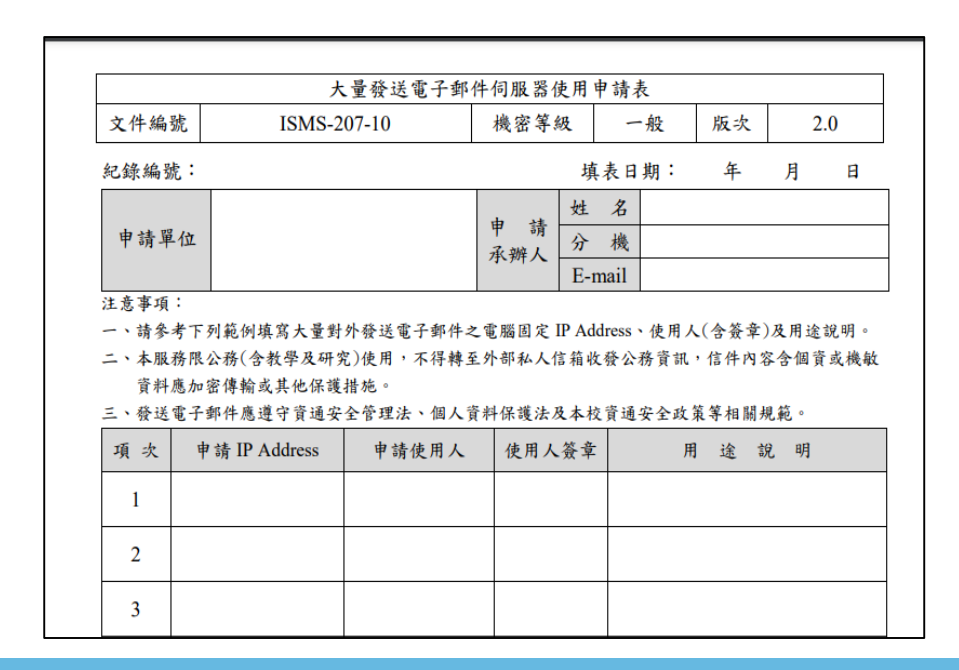

#### 設定步驟-帳號資訊

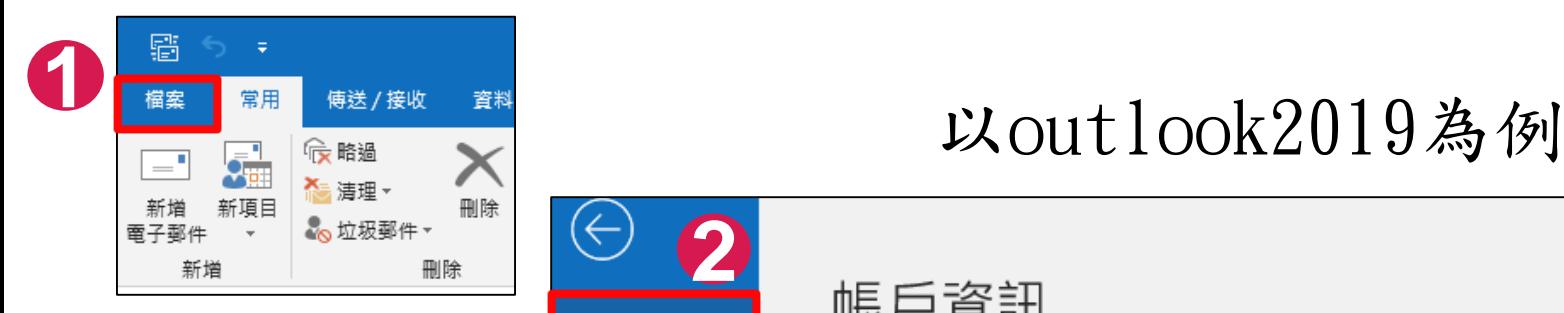

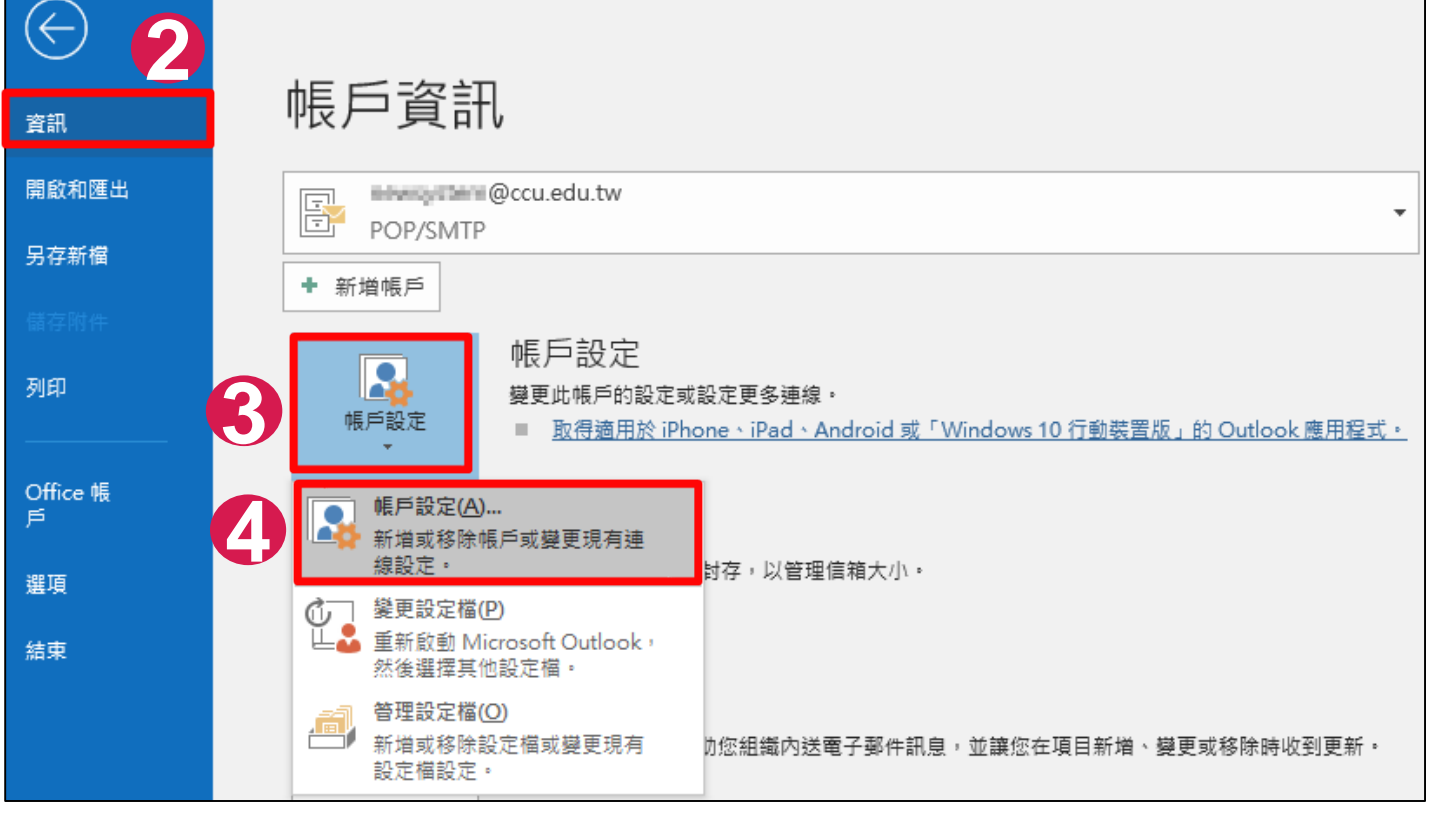

### 設定步驟-電子郵件帳戶

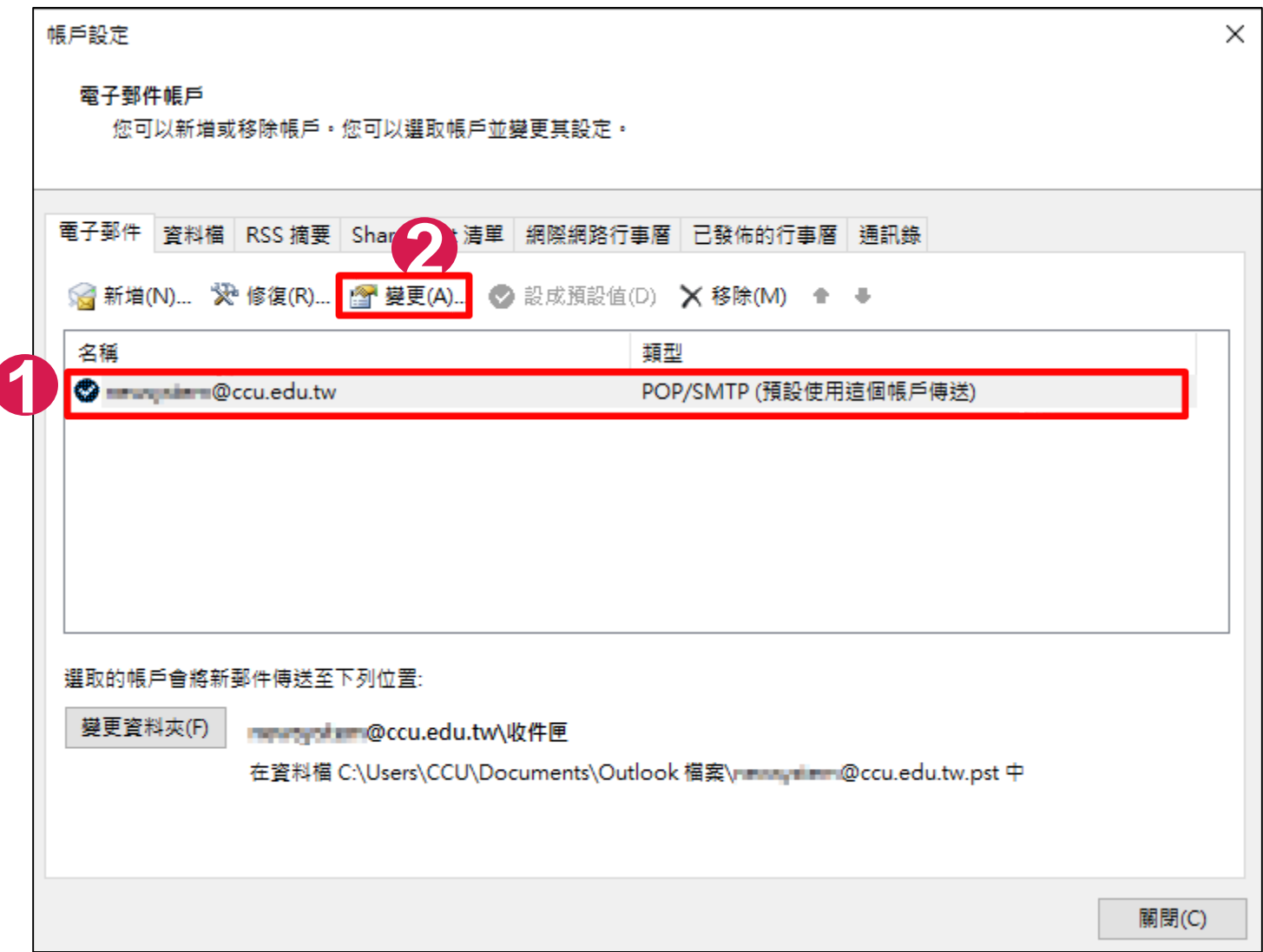

設定步驟-變更帳戶

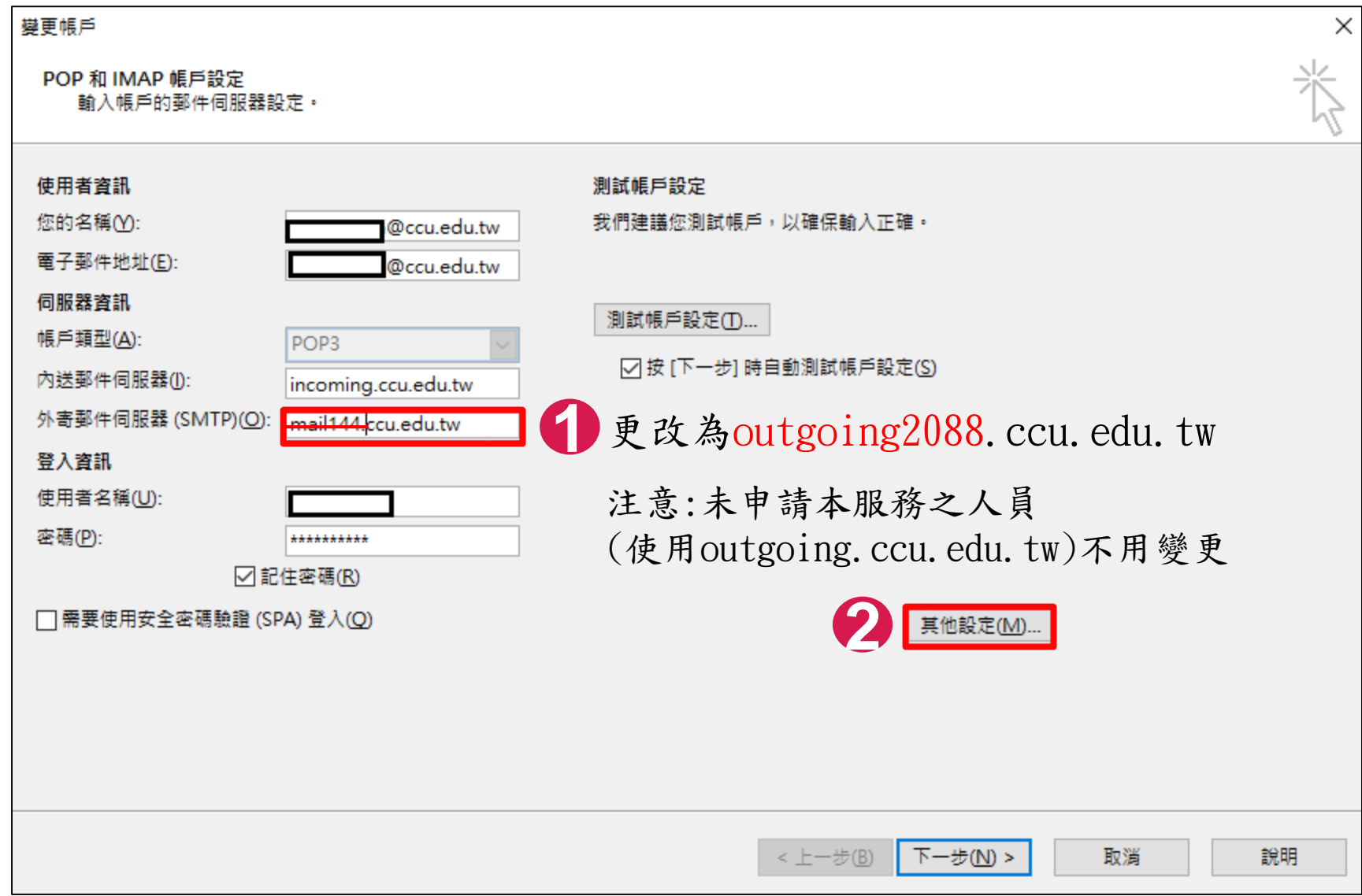

#### 設定步驟-網際網路電子郵件設定

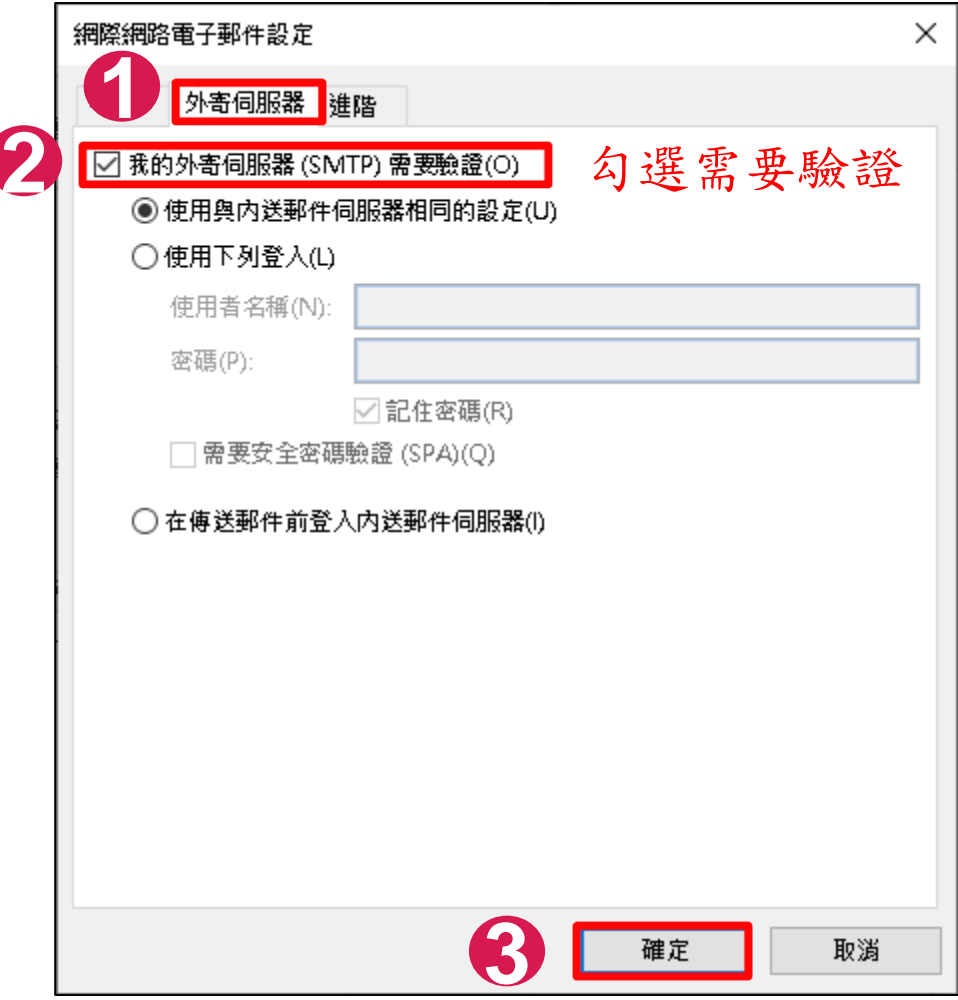

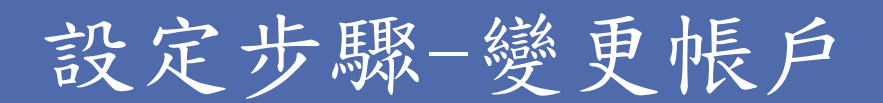

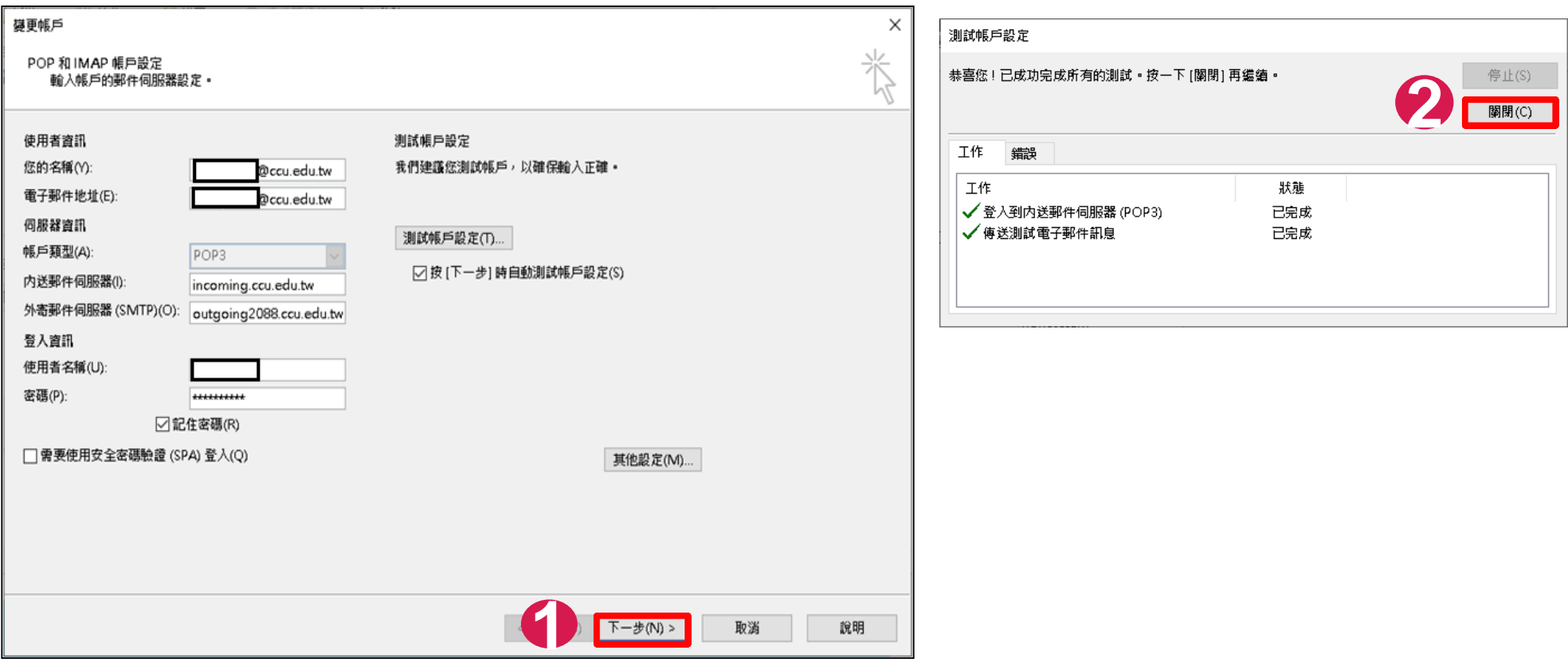

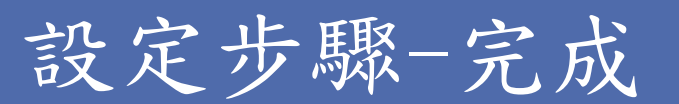

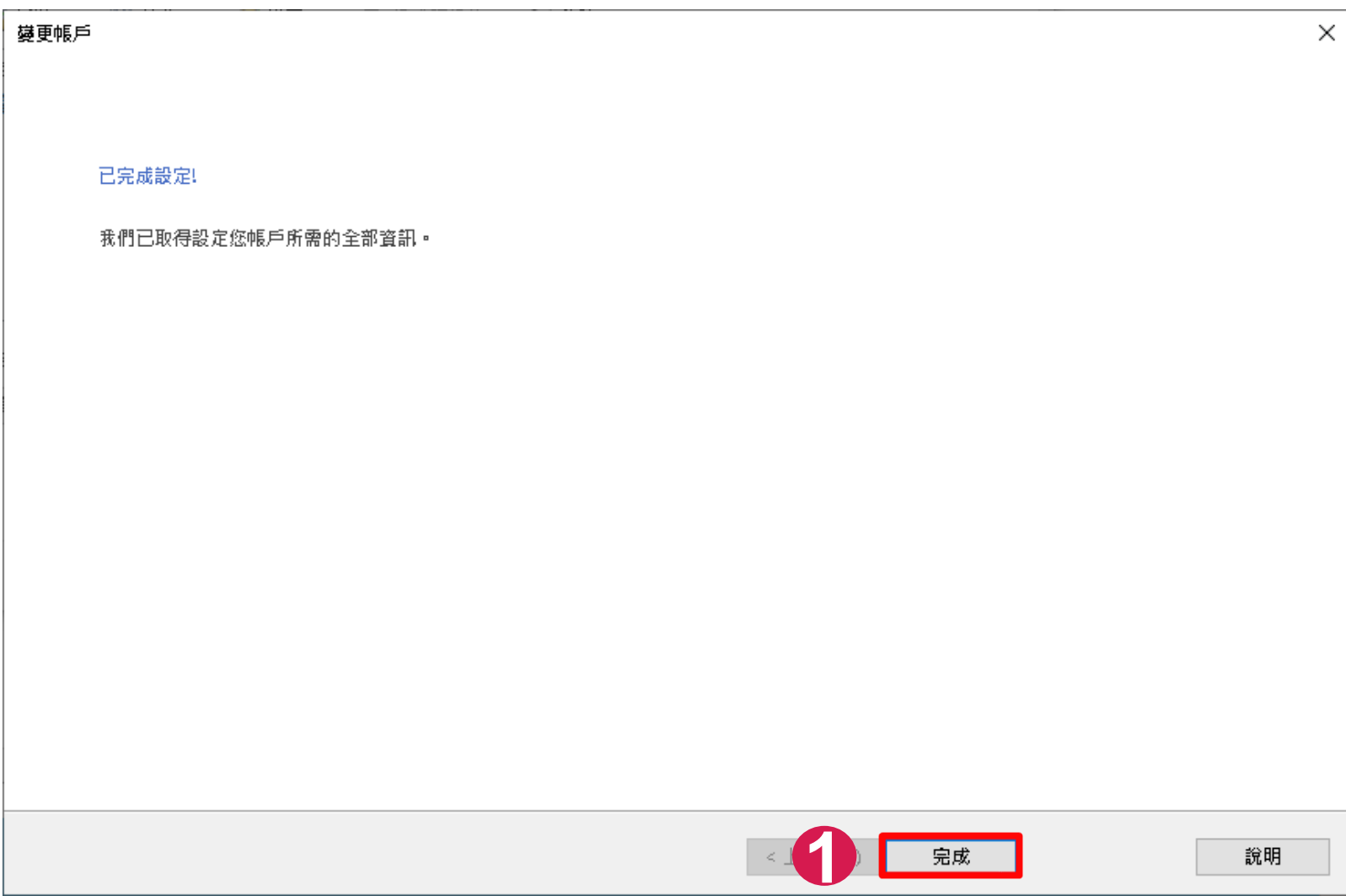

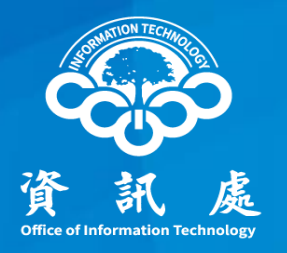

## 感謝閱讀

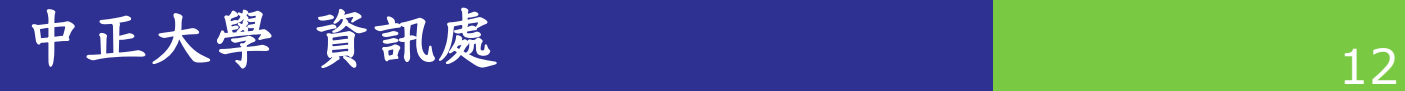